# RIZVI COLLEGE OF ARCHITECTURE LIBRARY USER GUIDE

## CATALOGUE SEARCH GUIDE

1: Click here to open Library Online Public Access Catalogue using [\(http://rcalibrary.in\)](http://rcalibrary.in/)

or

By Using college website- Library- Library catlog

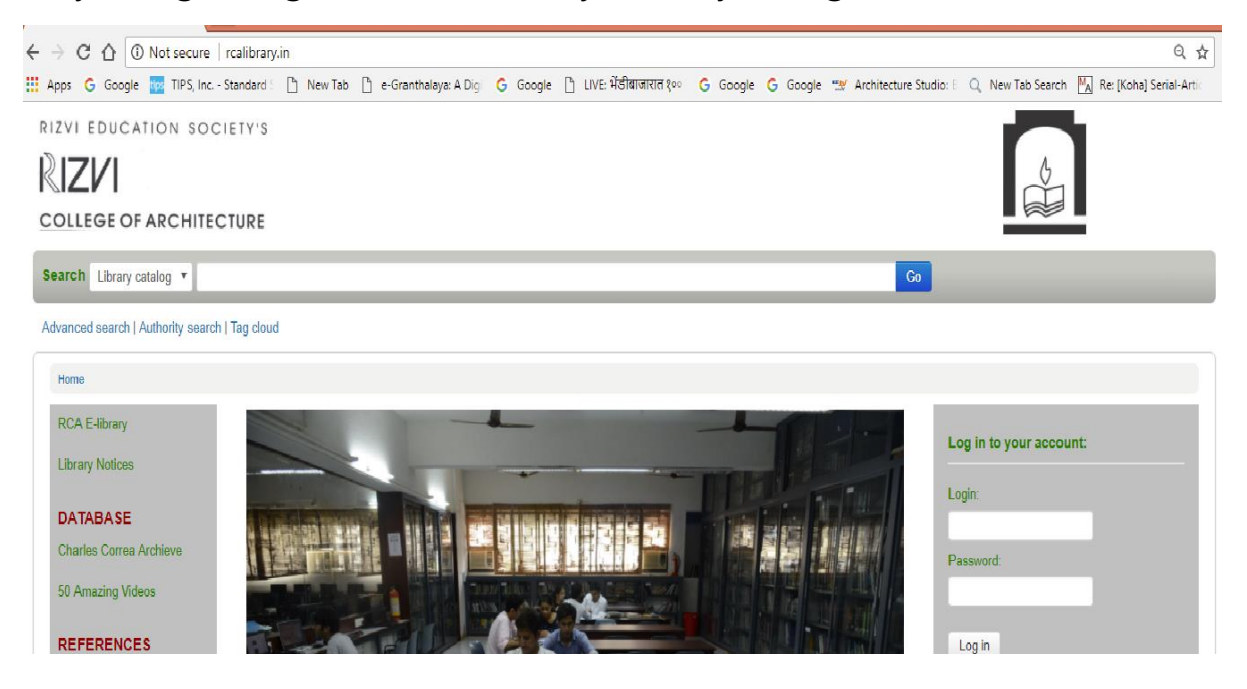

2. Log in is necessary only to reserve book or to recommend it. You can search the catlog without log in.

3. For Log in: - Enter username and password (Collect password from helpdesk). Users are requested to change their default password at first session. Username is your name. Fathers name together surname and password is first 4 letters or rcalibrary.

 For example: - The name is Nishad Rahim Thandanvida. Then the username is nishadrahim.thandanvida and password is first 4 letters or rcalibrary

4. A) You can search the catalogue –Author, title, subject wise.

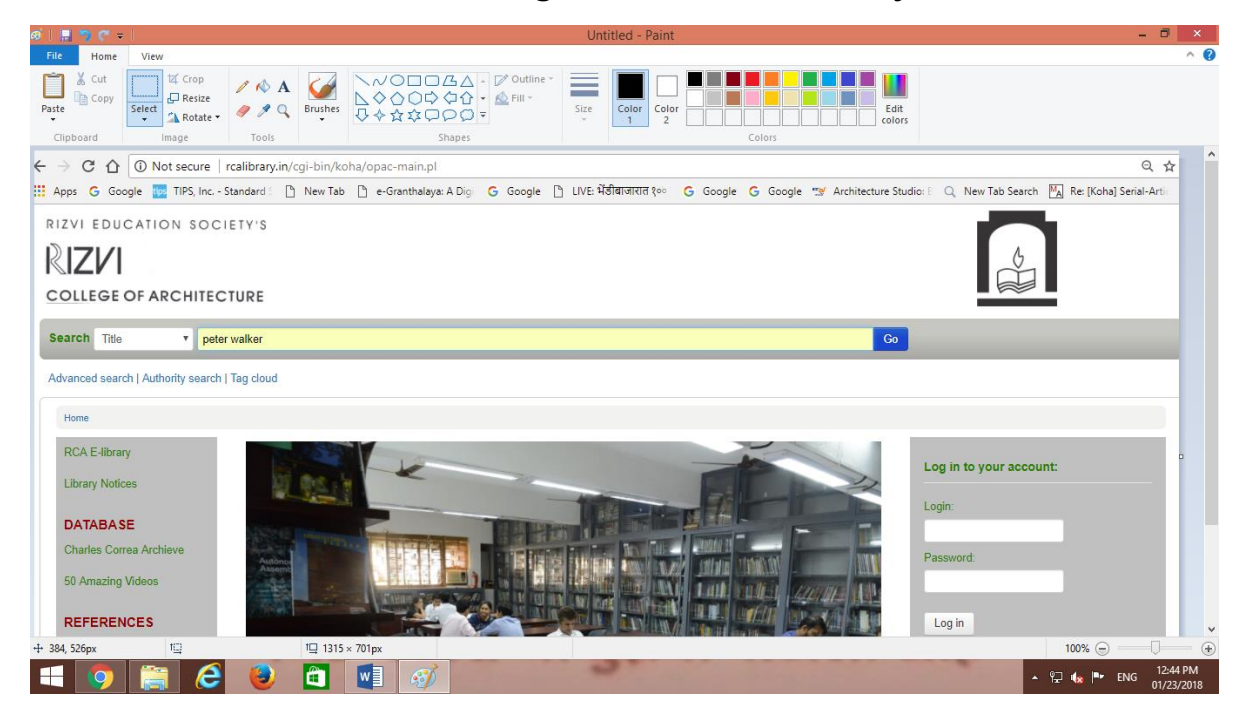

## B) After typing the few words from author or title you will retrieve the results

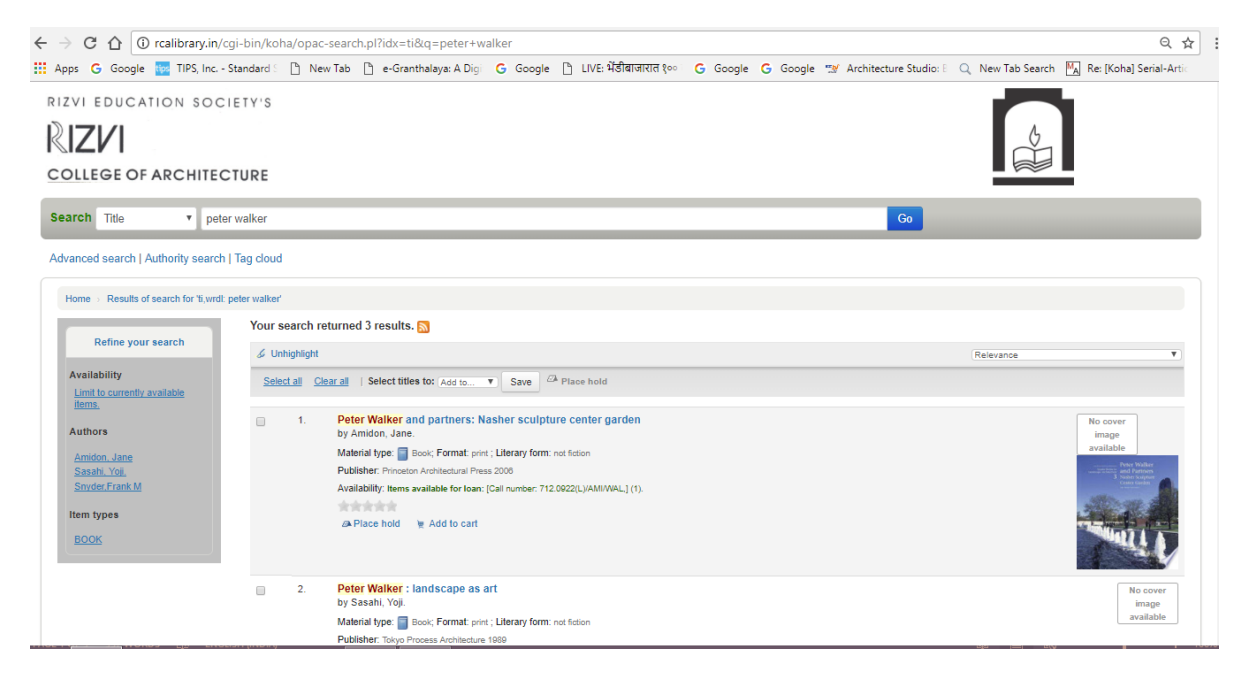

C) Click on the title and you will get the details here the subject will give you location and the Barcode is accession no which is red number appeared on spine of the books.

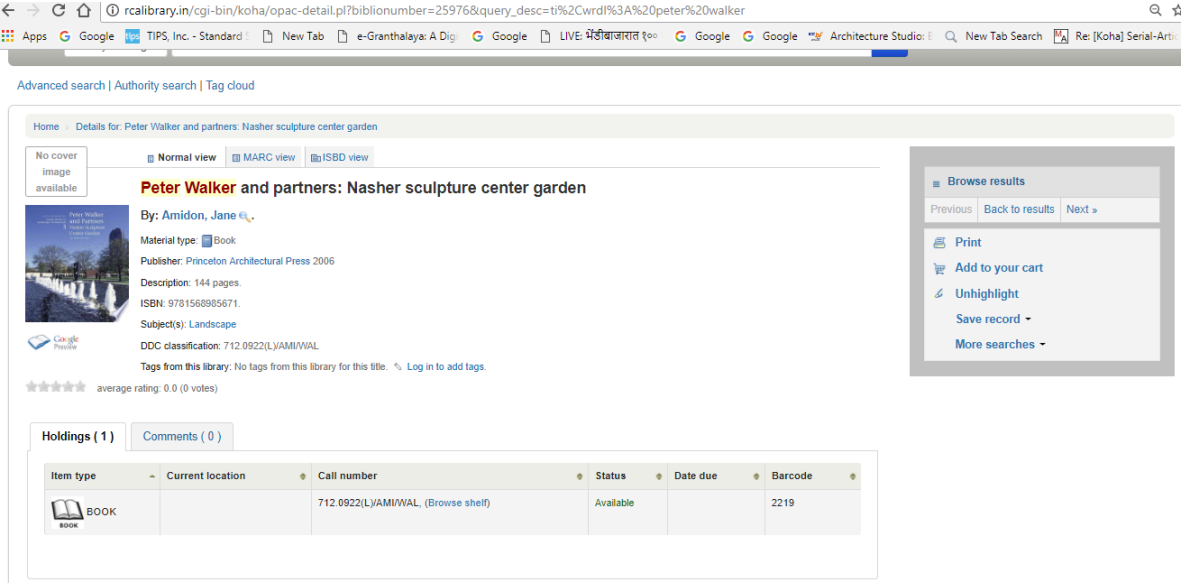

## d) One can also view google preview by clicking the icon below the cover image of book.

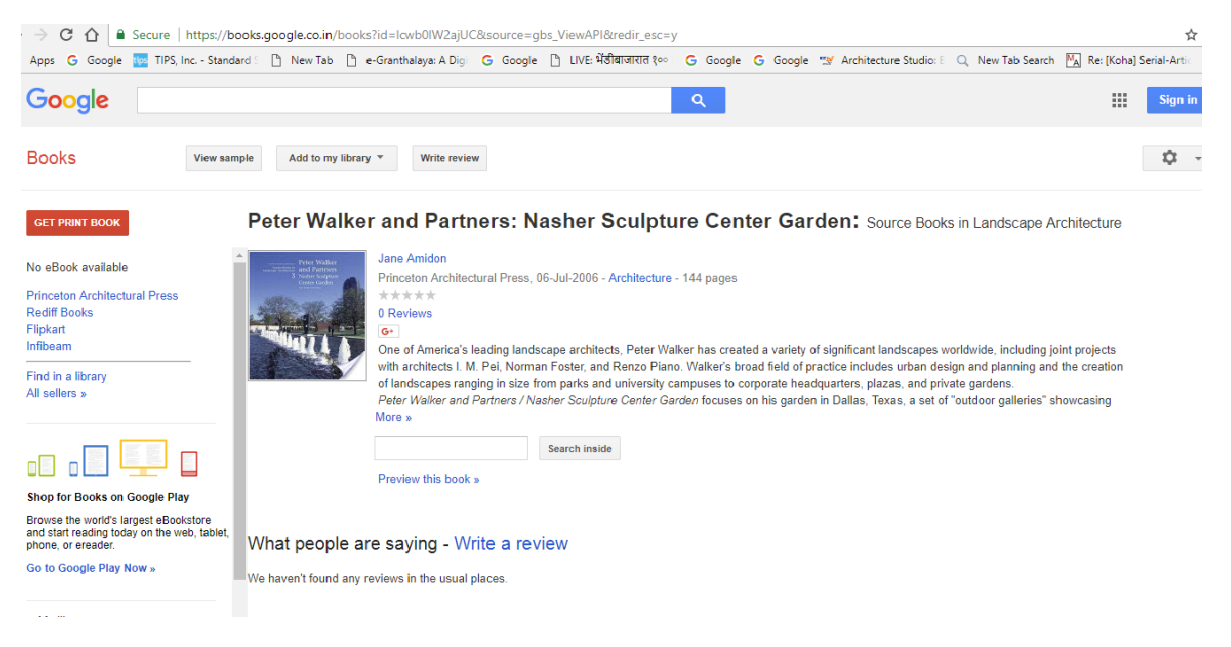

5. You can use advanced search option too. The Advanced Search page offers many ways to limit the results of your search. You can limit them by using the drop down menus and a combination of the Boolean operators AND, OR, and NOT. The Advanced Search page also shows the multiple kinds of limits that can be applied to your search results. You may also limit your search to the Item Type. Below are shown all the different formats that our library possesses.

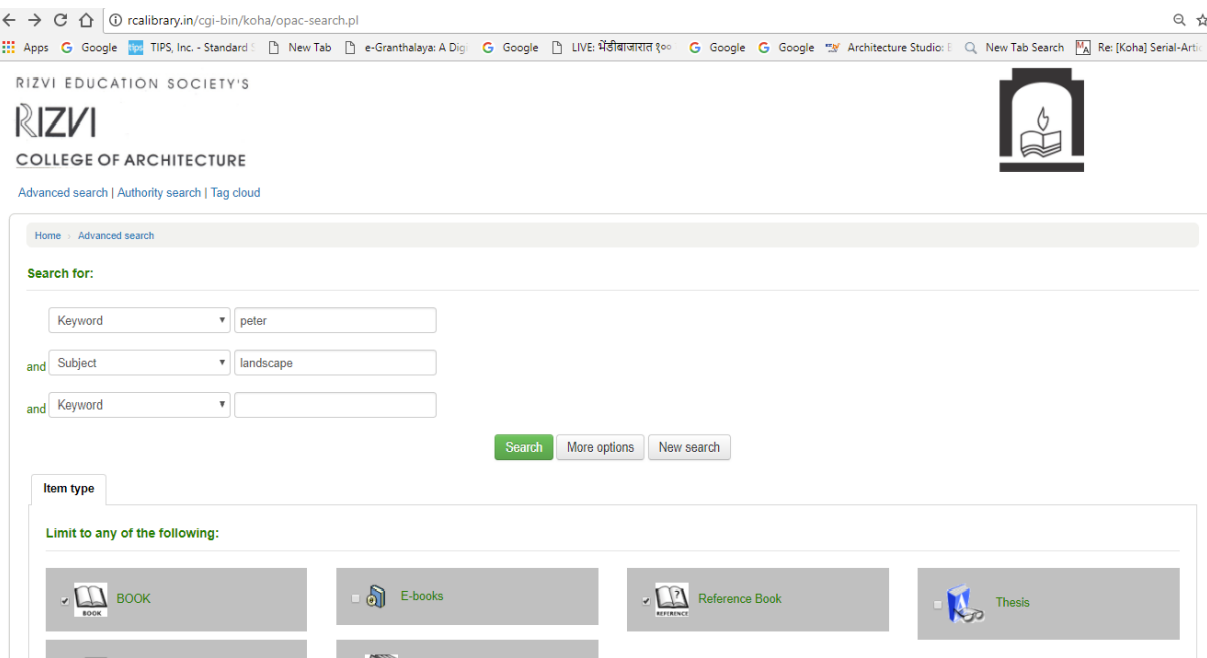

5. After you click or enter on "search" bottom. The list will appear like 4-B

6. Results overview -The number of results found for your search will appear above the results.

7. Item Availability -You will see the availability of the items attached to the record and also the library book title images. You can see like 4-C

For any further assistance, please consult the librarian.

### INSTITUTIONAL REPOSITORY (E-LIBRARY) USER GUIDELINES

- 1. RCA Repository is a digital service that collects, preserves, and distributes digital material. Repositories are important tools for preserving an organization's legacy; they facilitate digital preservation and scholarly communication.
- 2. Student and staff member can use their username as e-mail id and password as- For Students-password: student@123 For staff (teaching, non-teaching) password: staff@123
- 3. They can reset their passwords too. Any problems in login, Kindly contact the librarian.

#### E-BOOKS AND E-JOURNALS USER GUIDELINES

To access E-books and E-Journals Kindly use Your Portal logins

Thanks for Sharing Time with RCA Library.